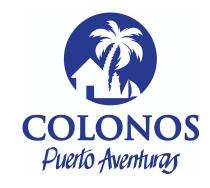

## **Access instructions for Zoom Webinar participants**

## Dear participant:

- The access link for the ORDINARY/EXTRAORDINARY ASSAMBLY "ASOCIACION DE COLONOS, PROPIETARIOS Y FIDEICOMISARIOS DE PUERTO AVENTURAS" SOCIEDAD CIVIL is the following: https://us06web.zoom.us/j/89990804574
- 2. Please be so kind to log in on June 11<sup>th</sup>, 2022, at 9:00 am Quintana Roo at first call (We suggest you to connect at that time to get familiar with the digital room).
- 3. Once inside the digital room, you will see the presenter. You can request technical assistance in the chat icon (because this is a Webinar, you will not have access to the camara or microphone).
- 4. We will have simultaneous interpretation available. Please click the globe icon on the bottom of your screen and select the language of your preference.
- 5. Please use the chat icon to request technical support.

## Considerations prior to connecting to the event:

- Please check that you have downloaded the latest Zoom version at: https://zoom.us/download
- We recommend you do a Speed test of internet in your computer. The ideal is having 10 upload and 10 download. This can be done at the following sites: <a href="https://www.speedtest.net/es">https://www.speedtest.net/es</a> and <a href="https://fast.com/es/">https://fast.com/es/</a>
- Choose a quiet place. Ideally, connect the computer to your modem with an ethernet cable, if possible.
- Preferably, use a headset with earphones and microphone.

Thank you in advance and we will see you at the event.

Elaborado por EAV 06Jun2022.